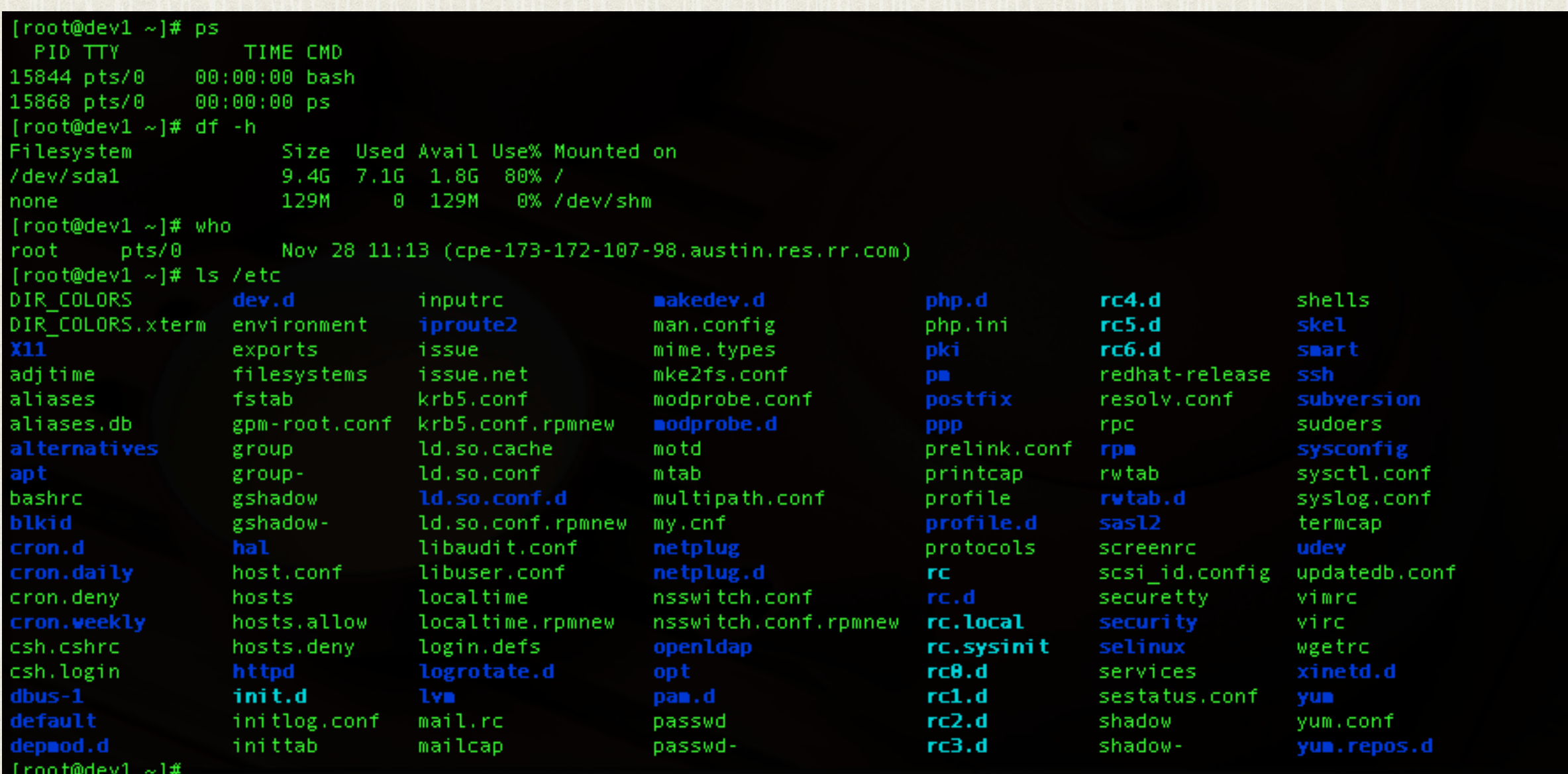

SHELLS *Yeah, the hard part of Linux*

## THE BIG LOOP

- In order to master the shell, you have to understand it's inner workings
- The first concept is *The Big Loop*

# THE BIG LOOP

- 1. Print prompt, await user input
- 2. Parse and verify input; on error, loop
- 3. Perform requested operation ( execute command, built-in )
- 4. Loop

# MORE ON STEP 2

- Step 2: parse and verify input
- Very important step, includes:
- Syntax checking, command identification, metacharacter substitutions and operations

#### SYNTAX

- <command> [options] [arguments]
- Everything is separated with white space  $\bullet$
- The *command* says **what** to do, and has a default behavior
- The *options* say **how** to do it, when behavior beyond the default is necessary
	- Regular options are generally prefixed with a hyphen
	- POSIX options (or long options ) use a double hyphen prefix, and often spell out the option with a word rather than just a letter (--verbose instead of -v )
- The *arguments* specify **what** to act upon

# QUOTING

- Generally, arguments are separated with whitespace, but sometimes whitespace needs to be part of the argument itself ( spaces in filenames, for example ). Consider:
	- command filename with spaces
	- Without any guidance, the shell will interpret this input as a command with 3 arguments.
- Quoting is the easiest way to guide the shell in this matter. There are two forms...

# SINGLE QUOTES

- Single quotes are the simplest to use:
	- command 'filename with spaces'
- The quotes let the shell know where an argument starts and stops ( quotes not included ), and it doesn't bother with what's between the markers - it is interpreted strictly as data
- Hence, this line would be interpreted as a command with one argument, filename with spaces

# DOUBLE QUOTES

- Double quotes follow single syntax, but interpret differently:
	- command "filename with spaces"
- The quotes let the shell know where an argument starts and stops, but the data in between is loosely examined for *metacharacters*. More on that in a minute.
- So, this line would also be interpreted as a command with one argument, filename with spaces

#### METACHARACTERS

- A metacharacter is any character that has more than one meaning or interpretation.
- For example, you just learned about two of them: the single and double quotes. In normal context, they denote endpoints for arguments, not *actual* quote characters
- But what if you need a quote in your argument value, say a filename with a single quote like: smith's

## ESCAPING

- The quick and simple way to do that is with the escape metacharacter, the backslash: \
	- command smith\'s
- The escape character tells the shell to interpret the character following the backslash as a normal character, rather than a metacharacter
- This allows you to use metacharacters as regular characters

#### BASIC COMMANDS

- who: Lists currently logged in users
- uptime: Statistics about machine usage and run time
- echo: Prints the given arguments to the screen
- date: Print current date and time
- exit: Terminate current shell session
- reset: Reset terminal state to default settings

# HIERARCHIES

- Data is stored in files
- Files are grouped and organized in Directories, creating a tree structure
- The filesystem begins at root, represented as: /
- The Standard Hierarchy provides basic organization

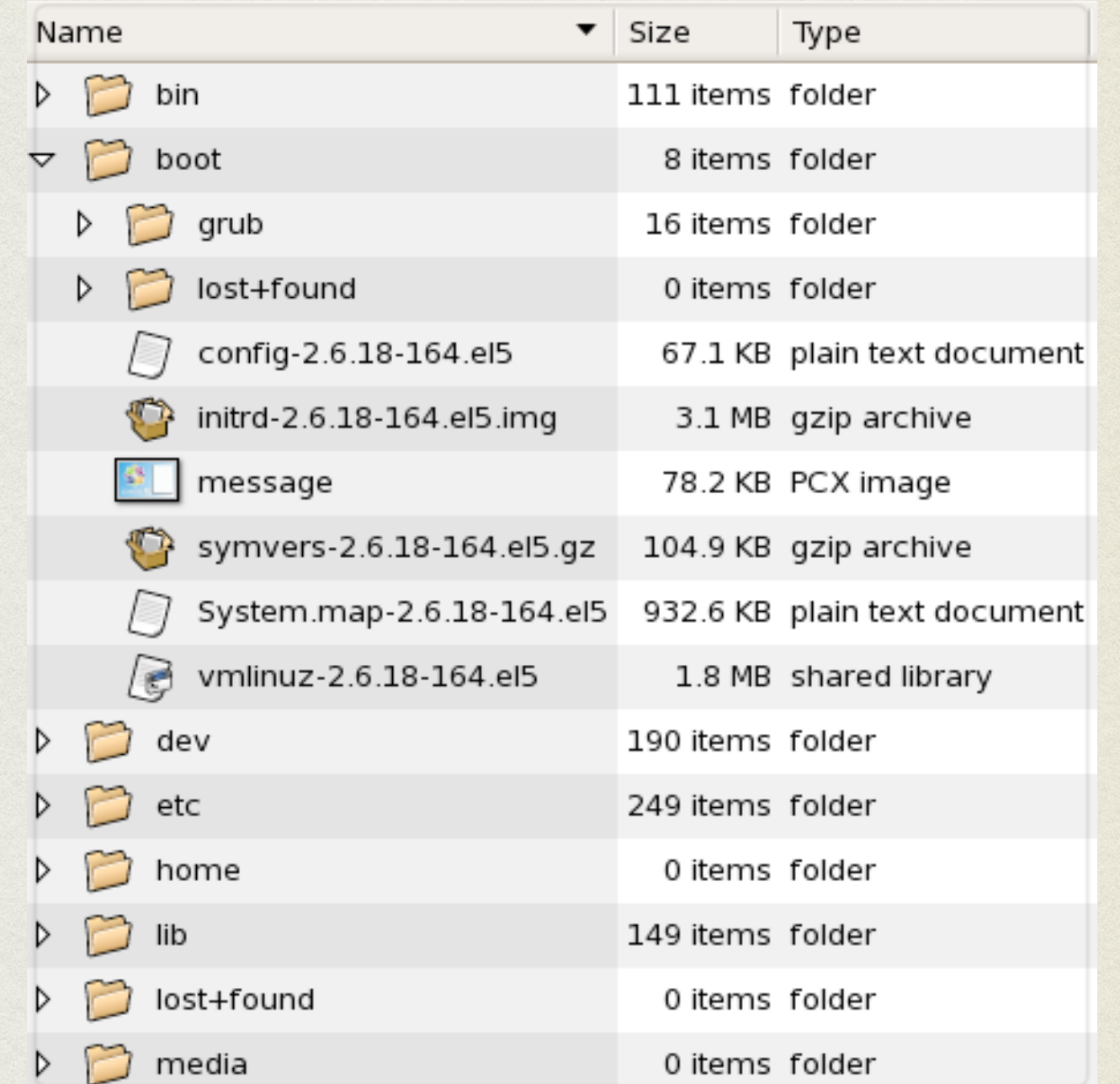

# WORKING DIRECTORY

- Operations within the shell generally gather input from files and output information to files, so the shell tracks a "working directory" to ease the file specifications, and have a default location to output files if one is not provided
- pwd: Print Working Directory
- cd: Change [working] Directory

### PATHNAMES

- A pathname specifies the exact location of a file or directory within the filesystem.
- Understanding pathnames is critical to a happy shell life
- There are two types of pathnames: absolute and relative

## ABSOLUTE PATHNAME

- An absolute pathname uses the root of the filesystem to fix the starting location for the path search.
	- /etc/passwd
- Starting from /, descend into the etc folder, then locate the file named passwd
- The key is the leading slash exactly fixing the starting point

#### RELATIVE PATHNAME

- Relative pathnames only specify a file's location with respect to a working directory. The path is *relative* to the current working directory. Relative pathnames never start with a /.
	- memos/january.txt
- From within the current directory ( see? the starting point is the current directory - not always / like for absolute ), descend into the memos folder and locate the file january.txt

# COMPARISON

#### Absolute Pathnames

- *Always start with a /*
- Search starts from /
- Always refers to exactly one file

#### Relative Pathnames

- *Never start with a /*
- Search starts from CWD
- Can refer to any number of files ( dependent on CWD )

# BASIC COMMANDS

- mkdir: Create a new directory
- touch: Update modification and access times of given file
- spell: Spell check given file ( or input on stdin )
- mv: Move a file from one location to another ( rename )
- cp: Copy a file to another location
- rm: Remove ( delete ) a file
- 1s: Display listing ( contents ) of a directory

# WILDCARDS

- Wildcards are another set of metacharacters which provide a shorthand notation for specifying large groups of files
- There are 3 basic pathname wildcards:

• ? See manpage for details

\*

• [set] See manpage for details

#### WILDCARD: \*

- The \* wildcard is the easiest to understand, and most common
- Definition: Match 0 or more characters. Any characters.
- Examples:

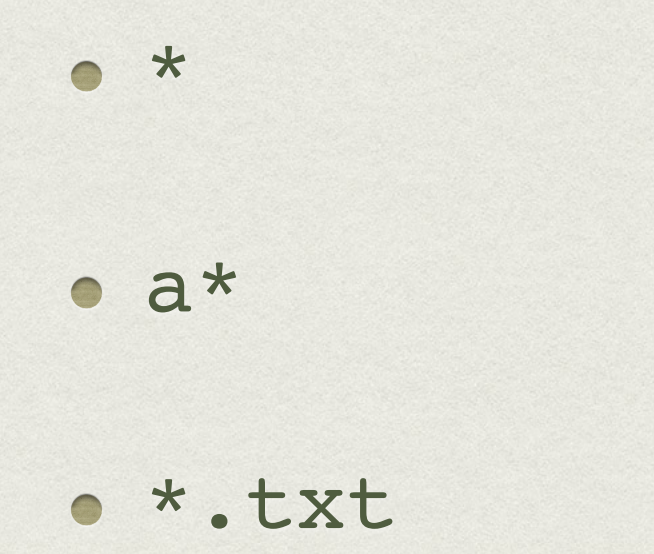

- Every piece of running software (a process more on that later) has it's own environment
- The environment is simply a collection of key->value pairs
- The key is [traditionally capitalized] letters, numbers and symbols to uniquely identify the variable
- The value is a string

#### Examples:

- PATH=/usr/local/bin:/usr/bin:/bin:/sbin
- HOME=/home/bob

 $\bullet$  TOTAL=348

To create a new variable ( or change an existing one ):

 $\bullet$  TOTAL=100

• You type the name of the variable, an equals sign, and the value. Don't forget about quoting if needed!

- Once a variable is created, you can view it's value with the \$ metacharacter. The easiest way is to use echo:
	- · echo \$TOTAL
- The **\$** metacharacter asks the shell to look up the value for the named variable, and replace everything with that value.
- So after parsing, the above command becomes:
	- echo 100

- Environment variables are local to the containing process, but you can mark variables as "exported", which allows them to be passed down to subprocesses ( child processes )
- Once a variable is created, to mark it exported:
	- export TOTAL
- Note the **lack** of the \$ metacharacter!
- To stop exporting: export -n TOTAL

- set: Displays all environment variables and values
- env: Displays exported environment variables and values
- To remove a variable completely:
	- unset TOTAL
- A note about the \$ metacharacter: if the variable does not exist, the entire statement evaluates to the empty string

# MAN PAGES

• Man pages, short for Manual Pages, represent the online help system in the Linux environment

• Simple interface:

- man <command>
- man <library>
- man <function>
- o man <file>

# MAN COMMAND

- The man command locates the requested manpage and formats it for display
- Manpages can be written to cover any topic, but generally are available for commands, libraries, function calls, kernel modules and configuration files.
- For example, to learn more about the who command:
	- man who

# MANPAGES

- Follow fairly standard format: Name, synopsis, description, examples, see also. Additional parts include author, copyright, bugs and more.
- Manpages are organized into "sections", grouping user commands into one section, system libraries in another, and so forth.
- The See Also section is invaluable!

# INFOPAGES

- There is some movement to convert the aging manpage system into a newer format, the infopage system.
- The info system provides a more advanced interface, supporting links, split windows and more. Accessing infopages is the same:
	- info <topic>
- Once within the info system, type ? for help on the interface
- The conversion is still in it's infancy

### EXERCISES

- In your home directory, create a directory called 'test'.
- Read the man page on man.
- List all files in your home directory that start with an 'a' (note there might not be any – create a few with the touch command )
- Display your PATH environment variable and explain it's purpose.
- Open a file browser and use it to explore the filesystem. At the same time, explore the same locations from the command line.
	- Use this time to get comfortable with pathnames
	- They are incredibly important!

#### INPUT AND OUTPUT

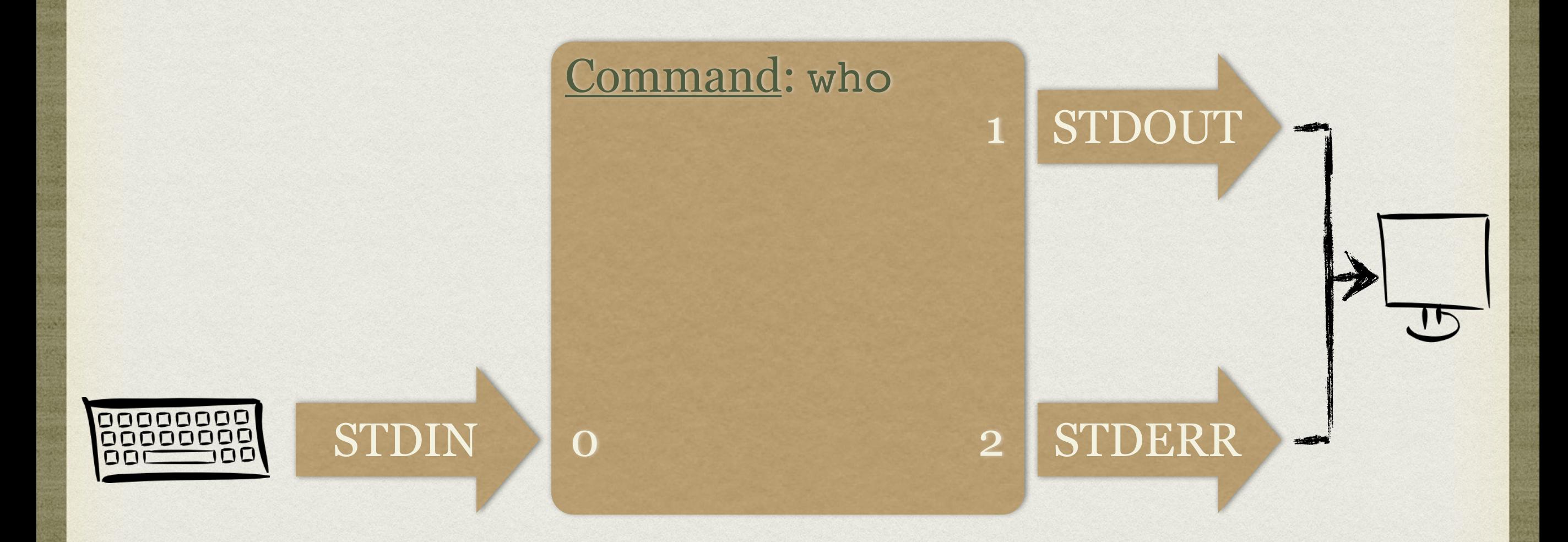

• This is the "normal" flow of data

### REDIRECTION

- Changing the standard flow of input and output
- Output redirection sends one or more of the output streams to files on disk
- Input redirection feeds a file from disk as the input to a process

who > who.out

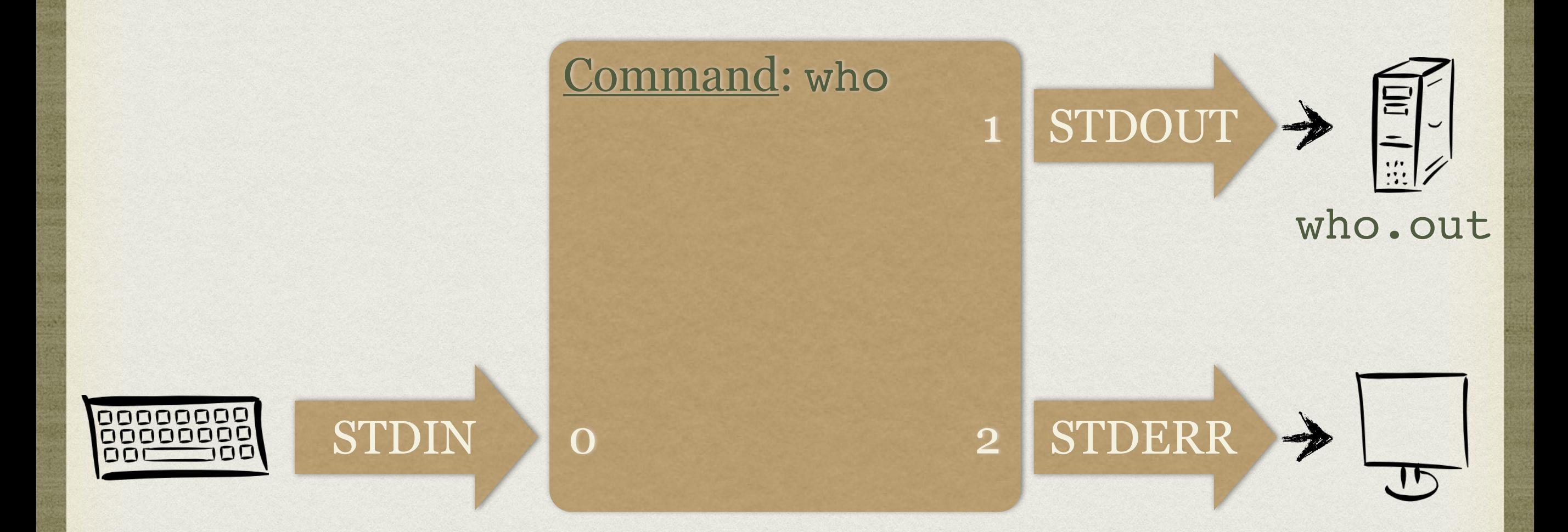

Simple output redirection. Creates/overwrites file.

who 2> who.err

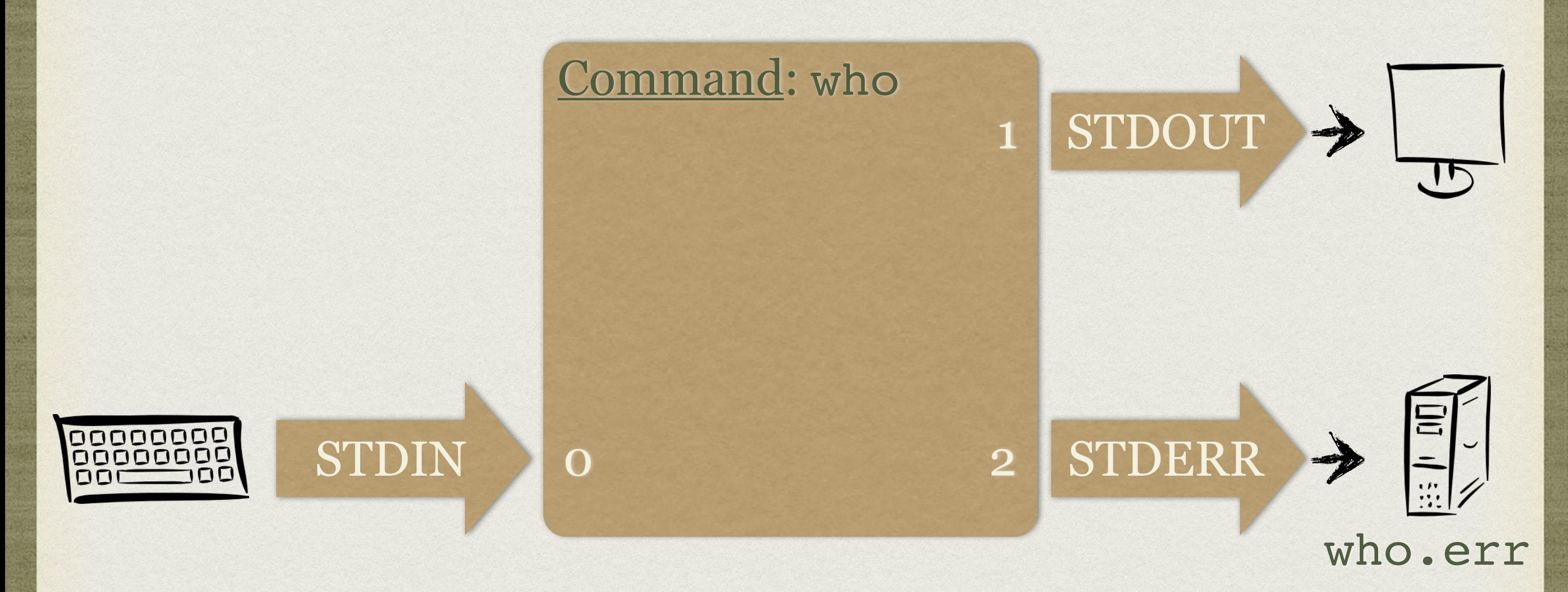

Simple stderr output redirection. Creates/overwrites file.

who > who.out 2> who.err

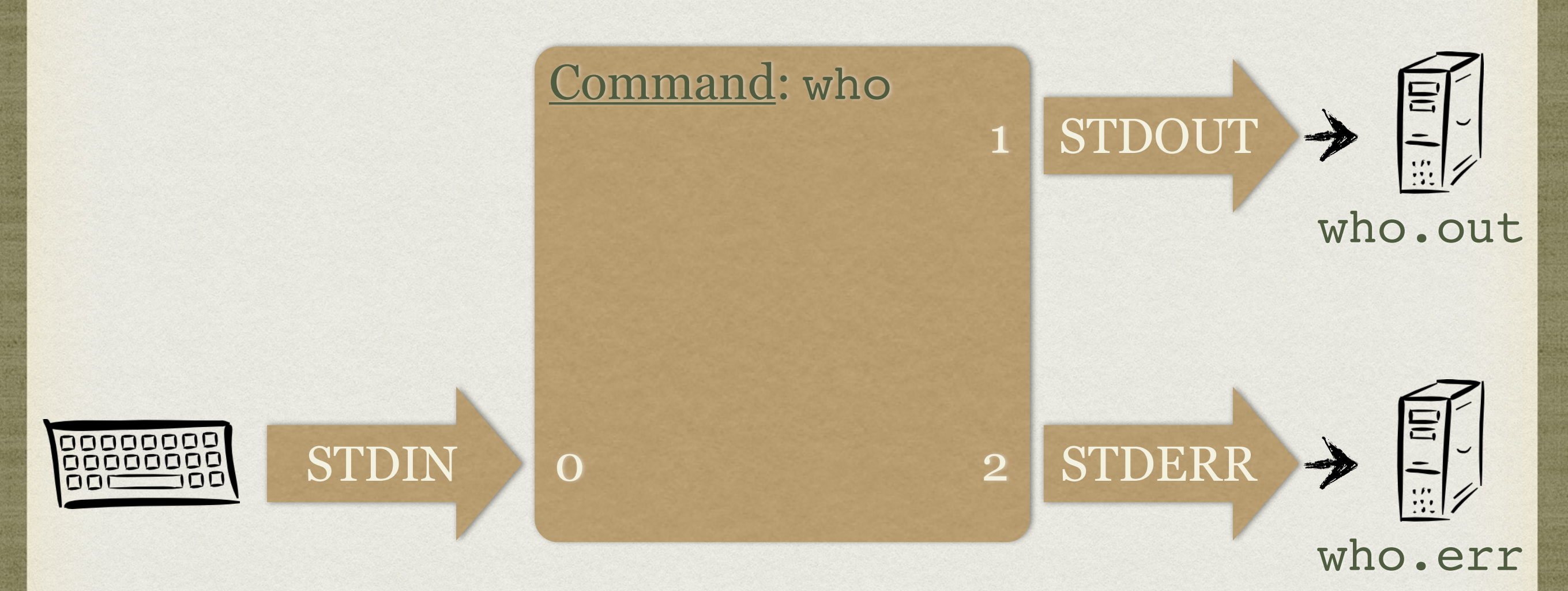

Combined out & err redirection. Creates/overwrites files.

File names must be different!

who > who.all 2>&1

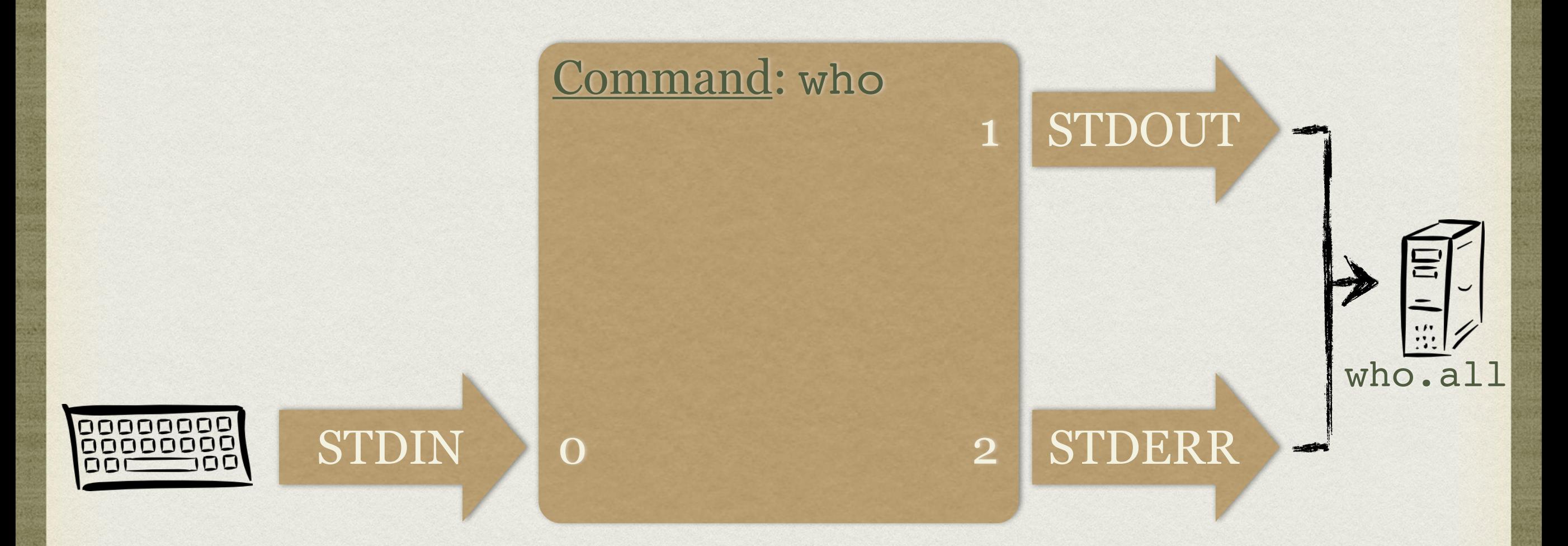

Combined out & err redirection. Creates/overwrites files.

• Only one file name, used for both output streams

- All of the previous examples would create the output file if it did not exist, and if it did, would completely overwrite the existing file with the output of the command.
- Adding an extra > would turn the redirection functions into appending mode:
	- who >> who.out
	- who 2>> who.err
	- $\bullet$  who  $\gg$  who.all  $2 > 8t1$

#### OUTPUT REDIRECTION SUMMARY

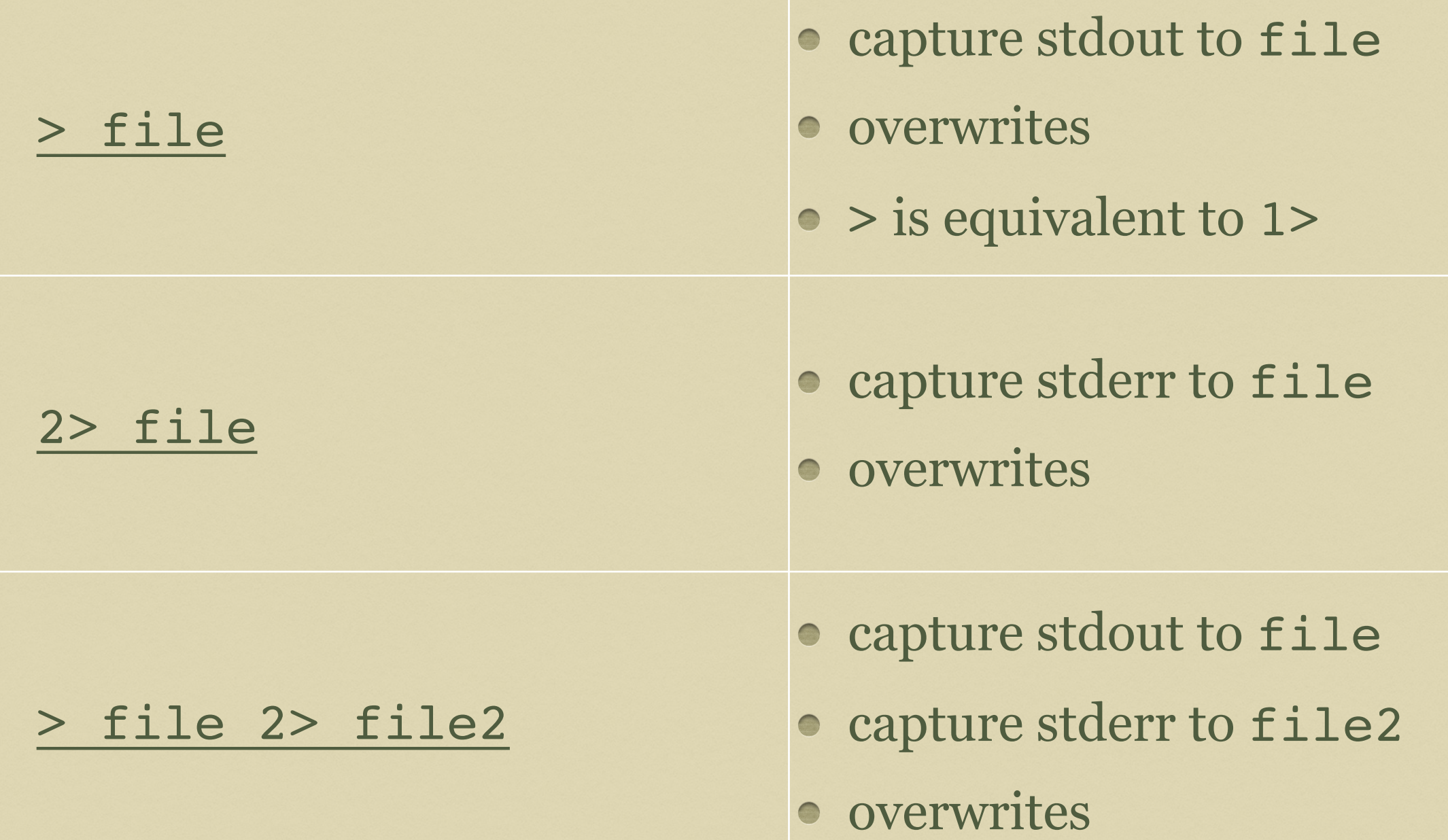

#### OUTPUT REDIRECTION SUMMARY

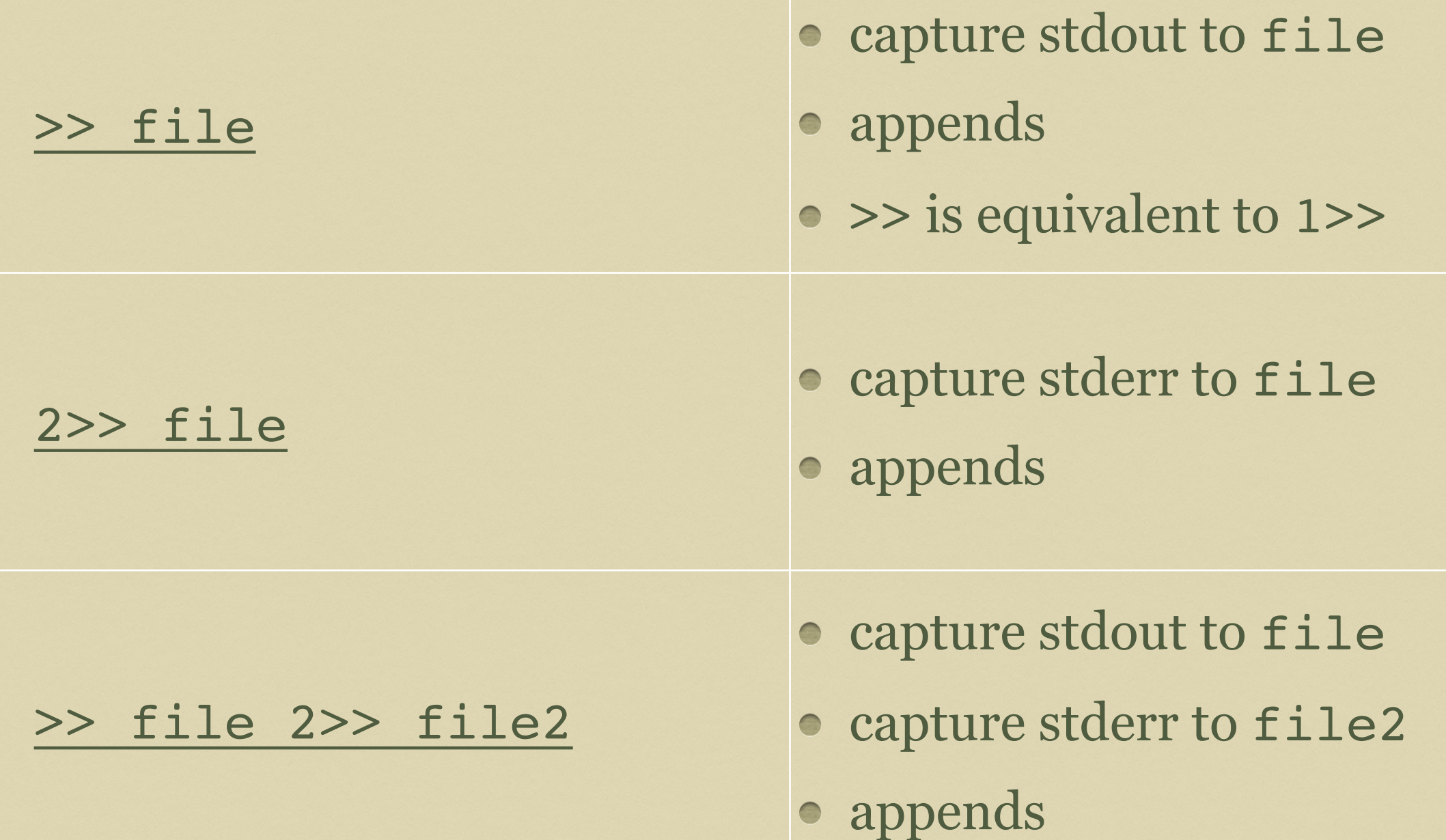

#### OUTPUT REDIRECTION SUMMARY

#### > file 2>&1

- capture stdout to file
- capture stderr to file
- overwrites

#### >> file 2>&1

- capture stdout to file
- capture stderr to file
- appends

### INPUT REDIRECTION

cat < who.all

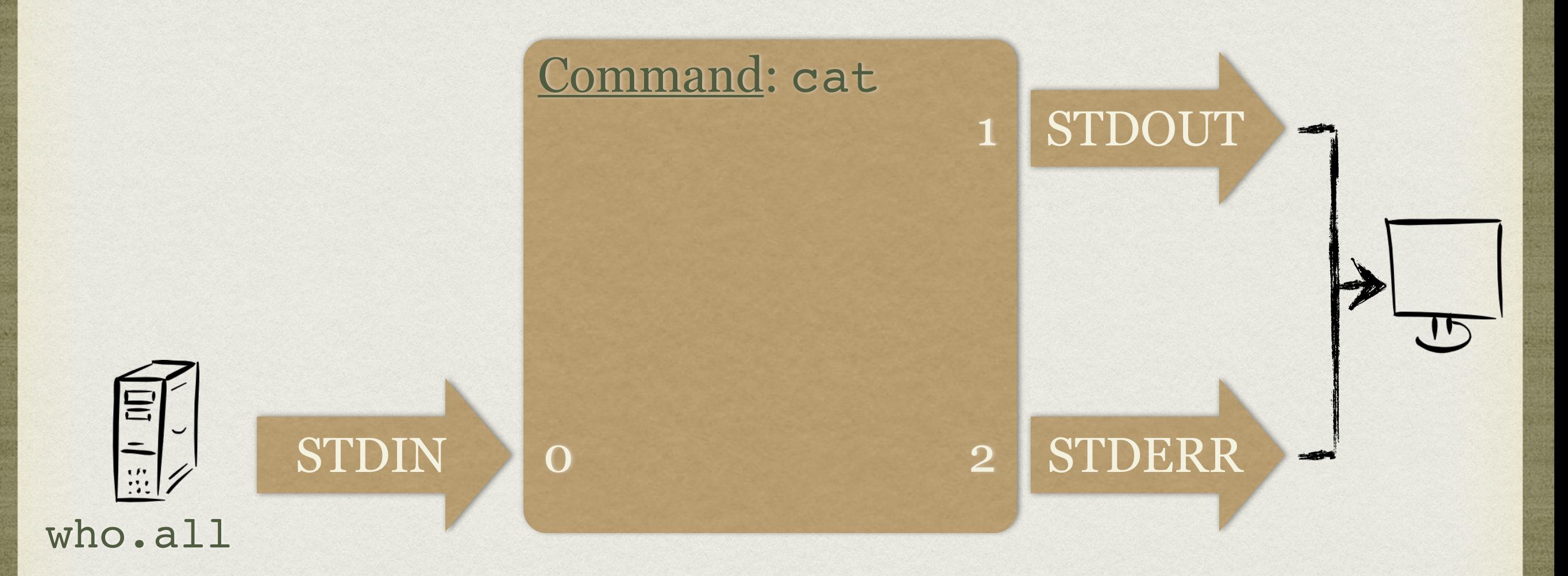

• Simple input redirection

#### REDIRECTION

- Input redirection isn't common anymore, now that most commands can handle their own file I/O
- Input and output redirection can be combined:
	- cat < who.all > cat.who.all
	- cat < who.all 2> cat.who.all.err
	- $\bullet$  cat < who.all > cat.who.all.all  $2 > 0.1$

#### EXERCISES

• From your home directory, use echo and output redirection to create a file in the 'test' folder called 'file1' with the contents 'helllo'. Use a **relative** pathname.

Use input redirection and the spell command to spell check 'file1'.

• Spell check 'file1' again, saving the output to a file using redirection.

• What is the absolute pathname for 'file1'?

#### PIPES

- Sweet, beautiful, powerful pipes! My favorite shell feature!
- In concept, pipes are very, very simple
- A pipe operates on two commands, connecting stdout of the command on the left to stdin of the command on the right
	- who | wc -l
- Let's look at a picture of this...

#### PIPES

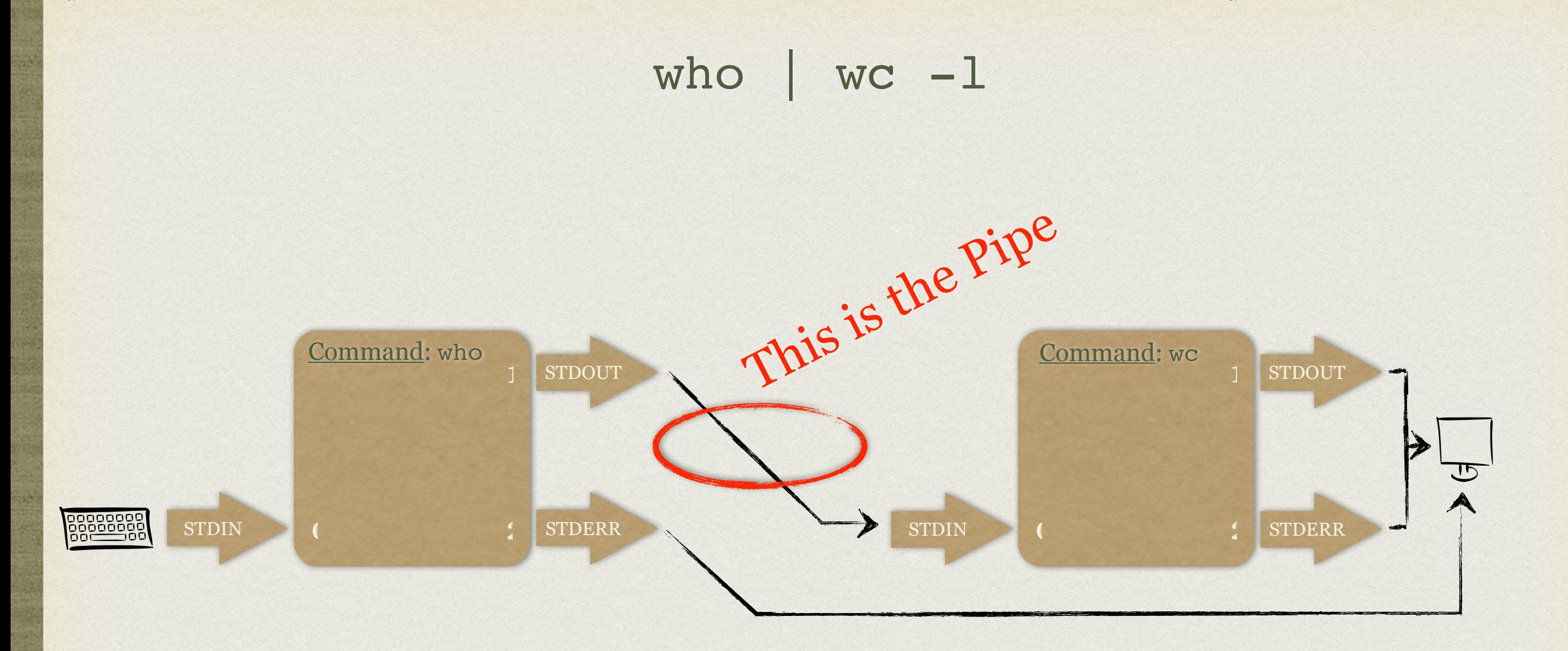

- The output of who is piped into the input of wc -1
- This produces a count of the current user sessions

#### PIPES

- Pipes can be chained as long as needed, and can also be combined with redirection:
	- who | fgrep bob | wc -1 > bob.sessions
- It's even possible to intermix pipes and redirection! Just keep your streams straight in your head:
	- who 2> who.errors | fgrep bob 2>&1 | wc -l
- Try to diagram the previous command!

#### TEE.

- A very useful tool when working with pipes is tee
- tee takes one argument, a filename, and will feed all input from stdin to the file, *while simultaneously feeding the output to stdout*
- In effect, tee forks its input stream, sending one copy to a file on disk, and another copy to stdout
- Very useful tool!

#### EXERCISES

• Spell check 'file1' and, using tee, output the results to the screen and a file on disk.

• Read the man page on wc. Use this information to count the number of misspelled words in /etc/nsswitch.conf

• Use echo and redirection to append a few more lines to 'file1' with information about yourself.